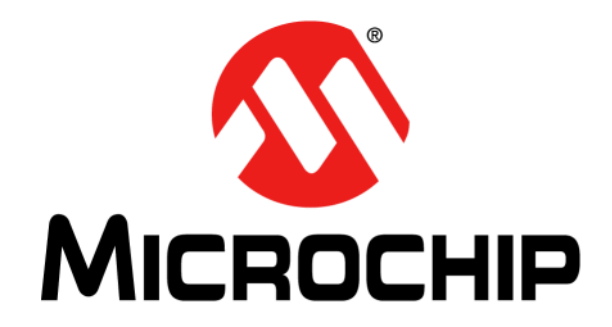

# **MCP39F501 Power Monitor Demonstration Board User's Guide**

© 2014 Microchip Technology Inc. 2014 Microchip Technology Inc.

#### **Note the following details of the code protection feature on Microchip devices:**

- Microchip products meet the specification contained in their particular Microchip Data Sheet.
- Microchip believes that its family of products is one of the most secure families of its kind on the market today, when used in the intended manner and under normal conditions.
- There are dishonest and possibly illegal methods used to breach the code protection feature. All of these methods, to our knowledge, require using the Microchip products in a manner outside the operating specifications contained in Microchip's Data Sheets. Most likely, the person doing so is engaged in theft of intellectual property.
- Microchip is willing to work with the customer who is concerned about the integrity of their code.
- Neither Microchip nor any other semiconductor manufacturer can guarantee the security of their code. Code protection does not mean that we are guaranteeing the product as "unbreakable."

Code protection is constantly evolving. We at Microchip are committed to continuously improving the code protection features of our products. Attempts to break Microchip's code protection feature may be a violation of the Digital Millennium Copyright Act. If such acts allow unauthorized access to your software or other copyrighted work, you may have a right to sue for relief under that Act.

Information contained in this publication regarding device applications and the like is provided only for your convenience and may be superseded by updates. It is your responsibility to ensure that your application meets with your specifications. MICROCHIP MAKES NO REPRESENTATIONS OR WARRANTIES OF ANY KIND WHETHER EXPRESS OR IMPLIED, WRITTEN OR ORAL, STATUTORY OR OTHERWISE, RELATED TO THE INFORMATION, INCLUDING BUT NOT LIMITED TO ITS CONDITION, QUALITY, PERFORMANCE, MERCHANTABILITY OR FITNESS FOR PURPOSE**.** Microchip disclaims all liability arising from this information and its use. Use of Microchip devices in life support and/or safety applications is entirely at the buyer's risk, and the buyer agrees to defend, indemnify and hold harmless Microchip from any and all damages, claims, suits, or expenses resulting from such use. No licenses are conveyed, implicitly or otherwise, under any Microchip intellectual property rights.

# **QUALITY MANAGEMENT SYSTEM CERTIFIED BY DNV**   $=$  **ISO/TS 16949**  $=$

#### **Trademarks**

The Microchip name and logo, the Microchip logo, dsPIC, FlashFlex, KEELOQ, KEELOQ logo, MPLAB, PIC, PICmicro, PICSTART, PIC<sup>32</sup> logo, rfPIC, SST, SST Logo, SuperFlash and UNI/O are registered trademarks of Microchip Technology Incorporated in the U.S.A. and other countries.

FilterLab, Hampshire, HI-TECH C, Linear Active Thermistor, MTP, SEEVAL and The Embedded Control Solutions Company are registered trademarks of Microchip Technology Incorporated in the U.S.A.

Silicon Storage Technology is a registered trademark of Microchip Technology Inc. in other countries.

Analog-for-the-Digital Age, Application Maestro, BodyCom, chipKIT, chipKIT logo, CodeGuard, dsPICDEM, dsPICDEM.net, dsPICworks, dsSPEAK, ECAN, ECONOMONITOR, FanSense, HI-TIDE, In-Circuit Serial Programming, ICSP, Mindi, MiWi, MPASM, MPF, MPLAB Certified logo, MPLIB, MPLINK, mTouch, Omniscient Code Generation, PICC, PICC-18, PICDEM, PICDEM.net, PICkit, PICtail, REAL ICE, rfLAB, Select Mode, SQI, Serial Quad I/O, Total Endurance, TSHARC, UniWinDriver, WiperLock, ZENA and Z-Scale are trademarks of Microchip Technology Incorporated in the U.S.A. and other countries.

SQTP is a service mark of Microchip Technology Incorporated in the U.S.A.

GestIC and ULPP are registered trademarks of Microchip Technology Germany II GmbH & Co. KG, a subsidiary of Microchip Technology Inc., in other countries.

All other trademarks mentioned herein are property of their respective companies.

© 2014, Microchip Technology Incorporated, Printed in the U.S.A., All Rights Reserved.

Printed on recycled paper.

ISBN: 978-1-62077-874-6

*Microchip received ISO/TS-16949:2009 certification for its worldwide headquarters, design and wafer fabrication facilities in Chandler and Tempe, Arizona; Gresham, Oregon and design centers in California and India. The Company's quality system processes and procedures are for its PIC® MCUs and dsPIC® DSCs, KEELOQ® code hopping devices, Serial EEPROMs, microperipherals, nonvolatile memory and analog products. In addition, Microchip's quality system for the design and manufacture of development systems is ISO 9001:2000 certified.*

#### **Object of Declaration: MCP39F501 Power Monitor Demonstration Board User's Guide**

#### **EU Declaration of Conformity**

This declaration of conformity is issued by the manufacturer.

The development/evaluation tool is designed to be used for research and development in a laboratory environment. This development/evaluation tool is not intended to be a finished appliance, nor is it intended for incorporation into finished appliances that are made commercially available as single functional units to end users. This development/evaluation tool complies with EU EMC Directive 2004/108/EC and as supported by the European Commission's Guide for the EMC Directive 2004/108/EC  $(8<sup>th</sup>$  February 2010).

This development/evaluation tool complies with EU RoHS2 Directive 2011/65/EU.

For information regarding the exclusive, limited warranties applicable to Microchip products, please see Microchip's standard terms and conditions of sale, which are printed on our sales documentation and available at www.microchip.com.

Signed for and on behalf of Microchip Technology Inc. at Chandler, Arizona, USA

Carteron

Derek Carlson **VP Development Tools** 

 $16 - \frac{1}{4}$ <br>Date

2014 Microchip Technology Inc. DS50002240A-page 3

**NOTES:**

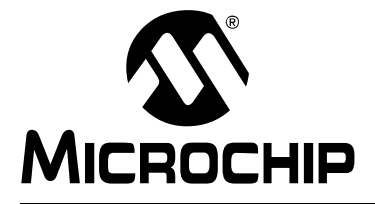

# **Table of Contents**

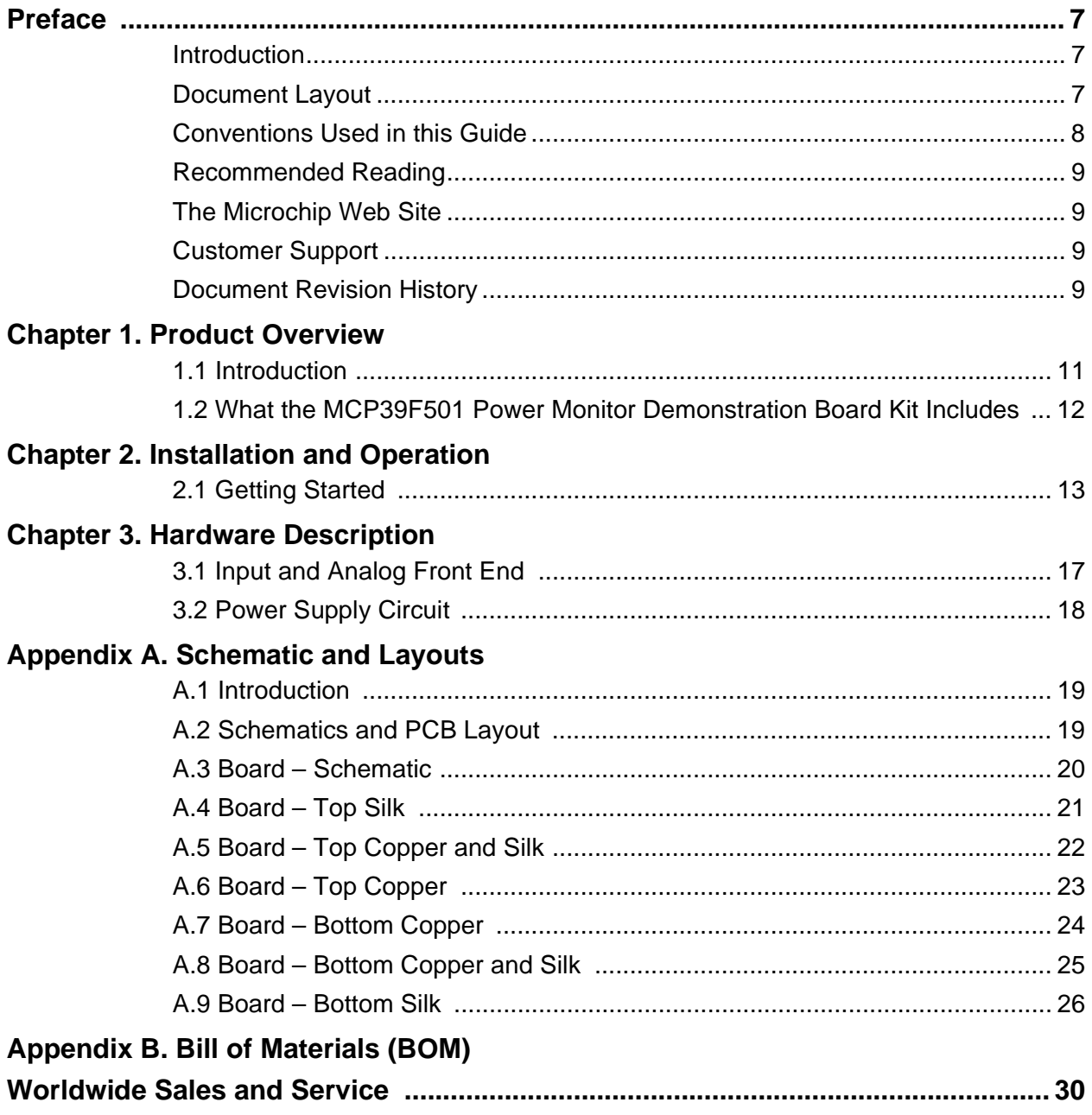

**NOTES:**

<span id="page-6-0"></span>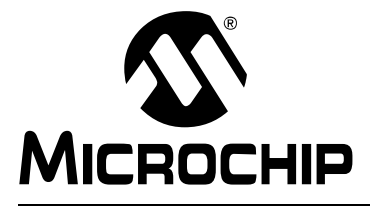

# **Preface**

## **NOTICE TO CUSTOMERS**

**All documentation becomes dated, and this manual is no exception. Microchip tools and documentation are constantly evolving to meet customer needs, so some actual dialogs and/or tool descriptions may differ from those in this document. Please refer to our web site (www.microchip.com) to obtain the latest documentation available.**

**Documents are identified with a "DS" number. This number is located on the bottom of each page, in front of the page number. The numbering convention for the DS number is "DSXXXXXA", where "XXXXX" is the document number and "A" is the revision level of the document.**

**For the most up-to-date information on development tools, see the MPLAB® IDE online help. Select the Help menu, and then Topics to open a list of available online help files.**

### <span id="page-6-1"></span>**INTRODUCTION**

This chapter contains general information that will be useful to know before using the MCP39F501 Power Monitor Demonstration Board. Items discussed in this chapter include:

- • [Document Layout](#page-6-2)
- • [Conventions Used in this Guide](#page-7-0)
- • [Recommended Reading](#page-8-0)
- • [The Microchip Web Site](#page-8-1)
- • [Customer Support](#page-8-2)
- • [Document Revision History](#page-8-3)

### <span id="page-6-2"></span>**DOCUMENT LAYOUT**

This document describes how to use the MCP39F501 Power Monitor Demonstration Board as a demonstration board to evaluate the MCP39F501 device. The manual layout is as follows:

- **[Chapter 1. "Product Overview"](#page-10-2)** Provides important information about the MCP39F501 Power Monitor Demonstration Board
- **[Chapter 2. "Installation and Operation"](#page-12-2)** Provides information on using the MCP39F501 Power Monitor Demonstration Board, including **[Section 2.1.3 "Step](#page-12-3)  [3: Connect the USB cable to a PC with the installed "MCP39F501 Power](#page-12-3)  [Monitor Utility" software"](#page-12-3)** that describes wiring the line and load connections
- **[Chapter 3. "Hardware Description"](#page-14-1)** Provides details on the function blocks of the power monitor, including the analog front-end design and power supply design
- **[Appendix A. "Schematic and Layouts"](#page-18-3)** Shows the schematic and layout diagrams
- **[Appendix B. "Bill of Materials \(BOM\)"](#page-26-1)** Lists the parts used to build the MCP39F501 Power Monitor Demonstration Board

### <span id="page-7-0"></span>**CONVENTIONS USED IN THIS GUIDE**

This manual uses the following documentation conventions:

#### **DOCUMENTATION CONVENTIONS**

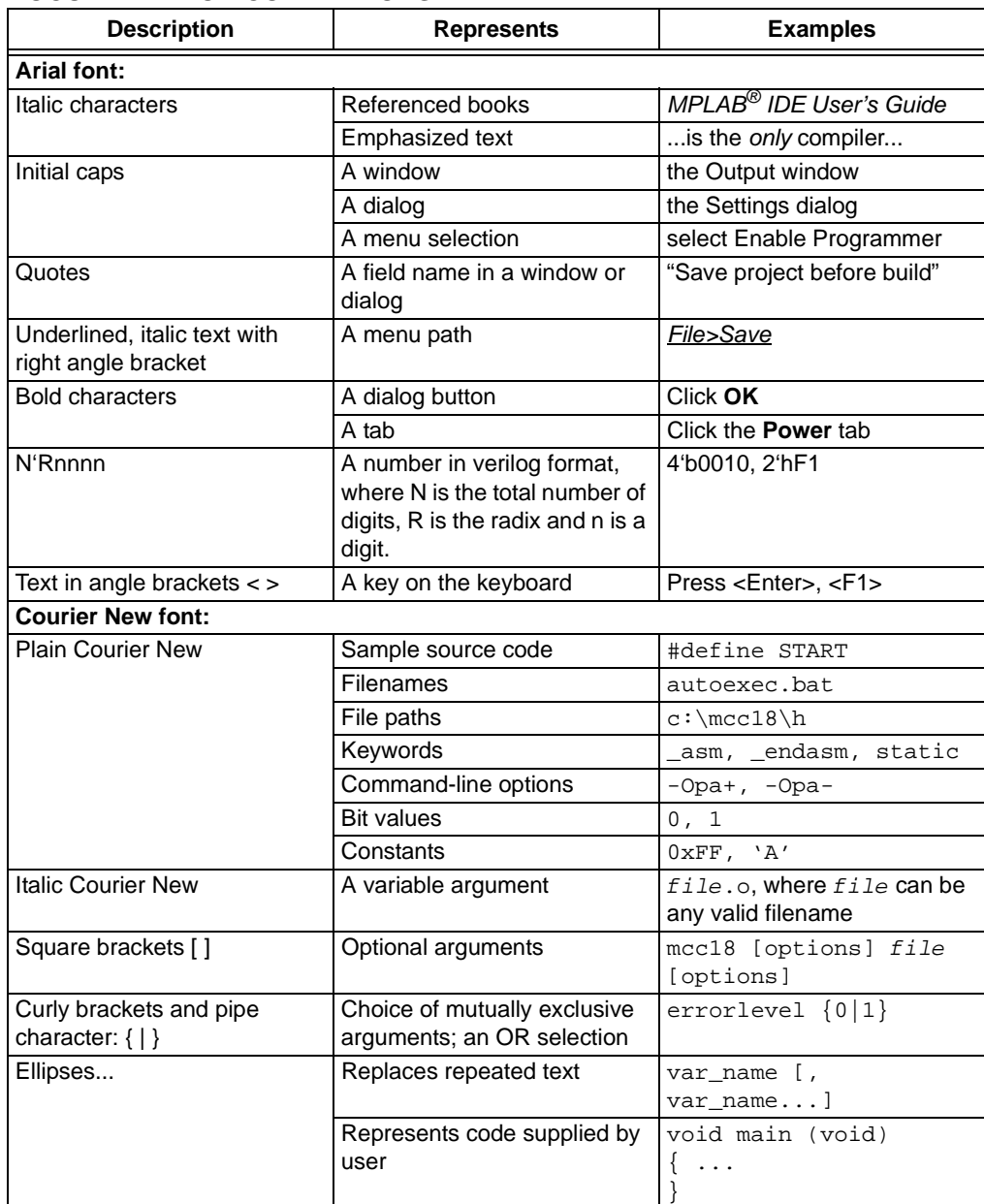

### <span id="page-8-0"></span>**RECOMMENDED READING**

This user's guide describes how to use MCP39F501 Power Monitor Demonstration Board. Another useful documents is listed below. The following Microchip document is available and recommended as a supplemental reference resource.

**MCP39F501 Data Sheet –** *"Single Phase Energy and Power Monitoring IC with Calculation"* **(DS20005256)** 

This data sheet provides detailed information regarding the MCP39F501 device.

### <span id="page-8-1"></span>**THE MICROCHIP WEB SITE**

[Microchip provides online support via our web site at w](www.microchip.com)ww.microchip.com. This web site is used as a means to make files and information easily available to customers. Accessible by using your favorite Internet browser, the web site contains the following information:

- **Product Support** Data sheets and errata, application notes and sample programs, design resources, user's guides and hardware support documents, latest software releases and archived software
- **General Technical Support** Frequently Asked Questions (FAQs), technical support requests, online discussion groups, Microchip consultant program member listing
- **Business of Microchip** Product selector and ordering guides, latest Microchip press releases, listing of seminars and events, listings of Microchip sales offices, distributors and factory representatives

### <span id="page-8-2"></span>**CUSTOMER SUPPORT**

Users of Microchip products can receive assistance through several channels:

- Distributor or Representative
- Local Sales Office
- Field Application Engineer (FAE)
- Technical Support

Customers should contact their distributor, representative or field application engineer (FAE) for support. Local sales offices are also available to help customers. A listing of sales offices and locations is included in the back of this document.

Technical support is available through the web site at: [h](http://support.microchip.com)ttp://support.microchip.com.

### <span id="page-8-3"></span>**DOCUMENT REVISION HISTORY**

#### **Revision A (February 2014)**

• Initial Release of this Document.

**NOTES:**

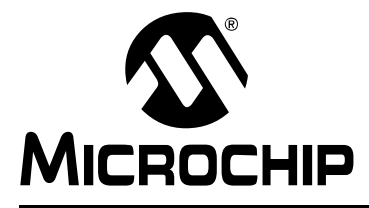

# <span id="page-10-2"></span>**Chapter 1. Product Overview**

### <span id="page-10-1"></span><span id="page-10-0"></span>**1.1 INTRODUCTION**

The MCP39F501 Power Monitor Demonstration Board is a fully functional single-phase power monitor. This low-cost design does not use any transformers and requires few external components. The system calculates active power, reactive power, RMS current, RMS voltage and other typical power quantities, as defined in the MCP39F501 data sheet.

The Microchip Energy Meter 1-Phase software is used to calibrate and monitor the system, and can be used to create custom calibration setups. For some accuracy requirements, only a single-point calibration may be needed. The energy meter software offers an automated step-by-step calibration process that can be used to quickly calibrate energy meters.

This demonstration board uses the MCP39F501 Power Monitor Utility software for evaluation via a USB connection to the board. A download link for this software can be found on the evaluation board's web page. For instructions on the use of this software, refer to the software's supporting documentation included within the application install package.

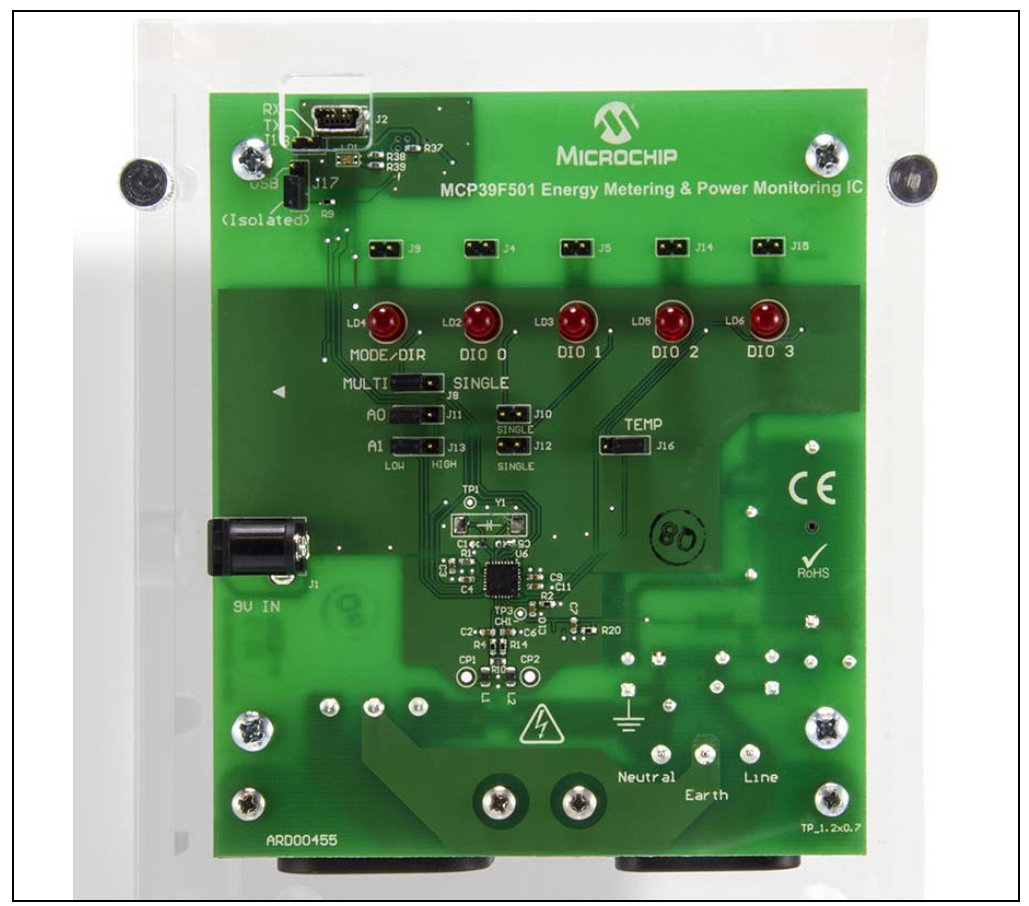

*FIGURE 1-1: MCP39F501 Power Monitor Demonstration Board.*

### <span id="page-11-0"></span>**1.2 WHAT THE MCP39F501 POWER MONITOR DEMONSTRATION BOARD KIT INCLUDES**

This MCP39F501 Power Monitor Demonstration Board kit includes:

- MCP39F501 Power Monitor Demonstration Board (ARD00455)
- Important Information Sheet
- Mini USB cable
- AC Line cable
- AC Load cable
- Plastic enclosure

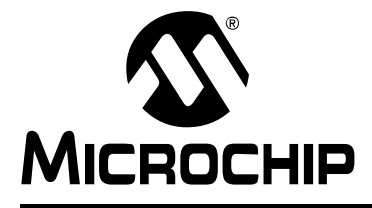

# <span id="page-12-2"></span>**Chapter 2. Installation and Operation**

### <span id="page-12-1"></span><span id="page-12-0"></span>**2.1 GETTING STARTED**

To use the MCP39F501 Power Monitor Demonstration Board, follow the steps described in the sections below. The meter design uses a 5A load for calibration current and a maximum current  $(I_{MAX})$  of 15A.

It is not recommended to put more than 15A through the AC plugs mounted on the Printed Circuit Board (PCB).

To test the calibrated meter, the following connections can be made:

#### **2.1.1 Step 1: Wiring connections**

[Figure 2-1](#page-12-4) identifies the line and load connections of the MCP39F501 Power Monitor Demonstration Board.

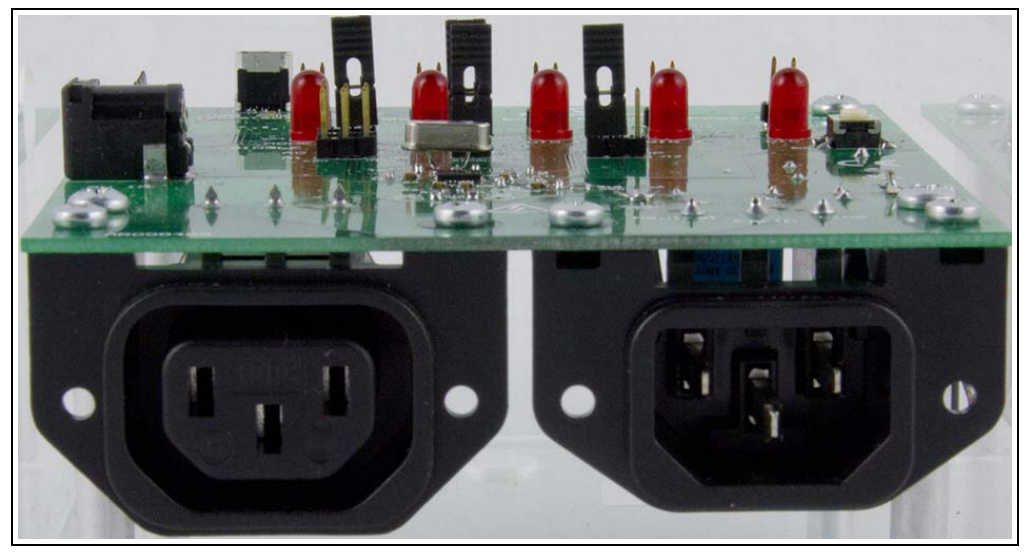

<span id="page-12-4"></span>*FIGURE 2-1: Connecting the MCP39F501 Power Monitor Demonstration Board.*

#### **2.1.2 Step 2: Turn on line/load power to the meter (power the meter)**

The meter will turn on when the line connection has between 90V to 220V connected.

#### <span id="page-12-3"></span>**2.1.3 Step 3: Connect the USB cable to a PC with the installed "MCP39F501 Power Monitor Utility" software**

Select the appropriate COM port. If the meter is connected correctly, the connection status in the bottom left corner of the software will display "Meter Connected". If no meter is found, the status will be "Meter Disconnected". Check that the correct COM port was selected and try again.

**NOTES:**

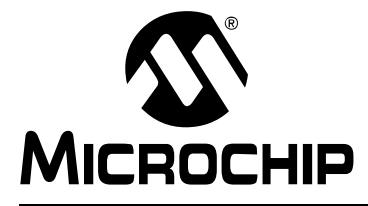

# <span id="page-14-1"></span>**Chapter 3. Hardware Description**

<span id="page-14-0"></span>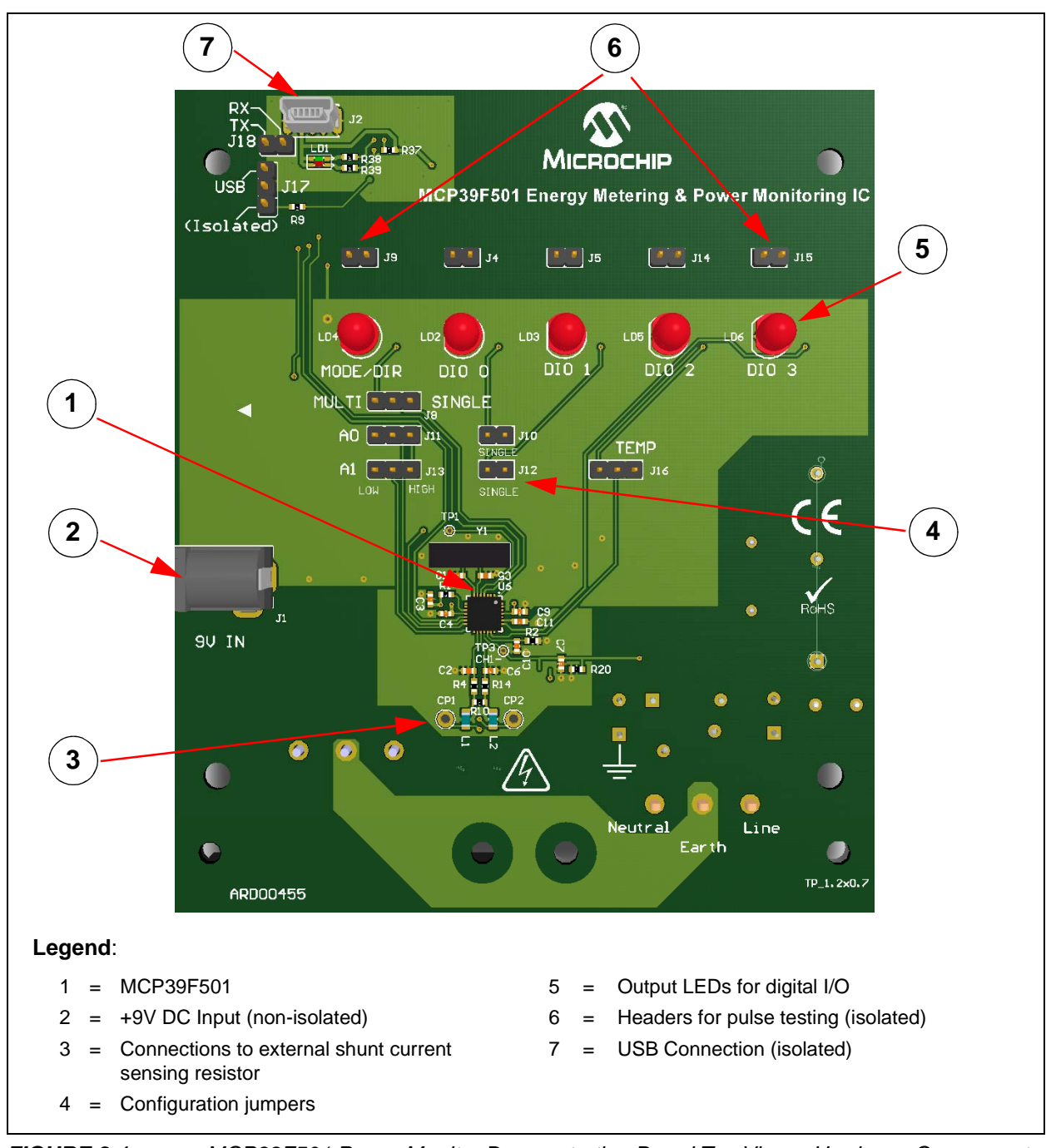

*FIGURE 3-1: MCP39F501 Power Monitor Demonstration Board Top View – Hardware Components.*

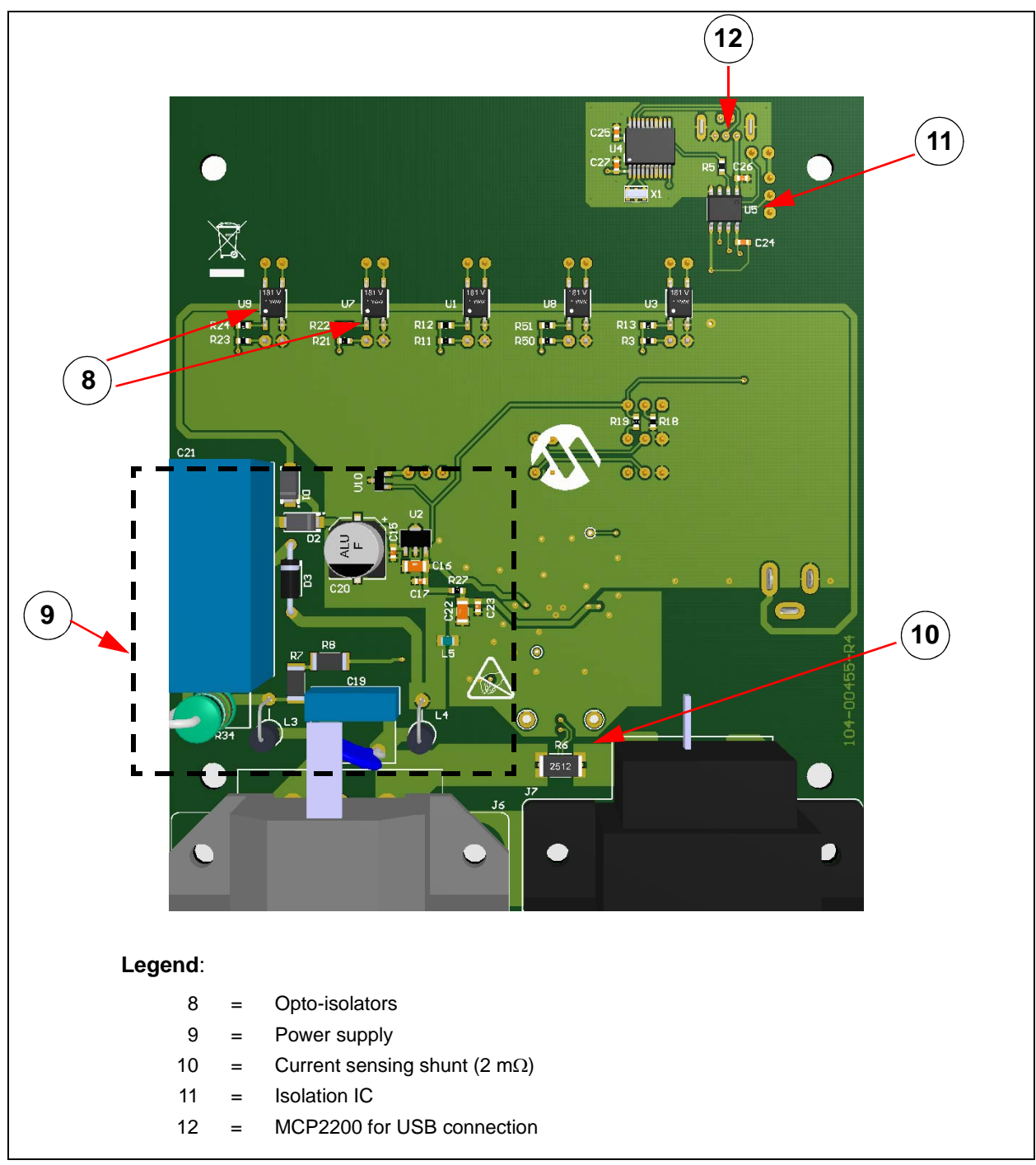

*FIGURE 3-2: MCP39F501 Power Monitor Demonstration Board Bottom View – Hardware Components.*

### <span id="page-16-0"></span>**3.1 INPUT AND ANALOG FRONT END**

The MCP39F501 Power Monitor Demonstration Board comes populated with components designed for 220V line voltage. However, it will work from 90V to 230V. At the bottom of the main board, there are the high-voltage line and neutral connections. There are four connections from the PCB to the meter casing. They are labeled LINE, NEUTRAL, SHUNT1 and SHUNT2. The shunt sits on the high- or line-side of a two-wire system and the meter employs a hot or "live" ground. The wires going into the shunt to SHUNT1 and SHUNT2 should be twisted together. The wires going into the LINE and NEUTRAL side of the meter should be twisted together, and also kept away from the SHUNT1 and SHUNT2 wires, if possible.

The neutral side of the two-wire system goes into a resistor divider on the voltage channel input. Anti-aliasing low-pass filters are included. The voltage channel uses two 499 k $\Omega$  resistors to achieve a divider ratio of 1000:1. For a line voltage of 230 V<sub>RMS</sub>, the channel 1 input signal size will be 230 m $V<sub>RMS</sub>$ .

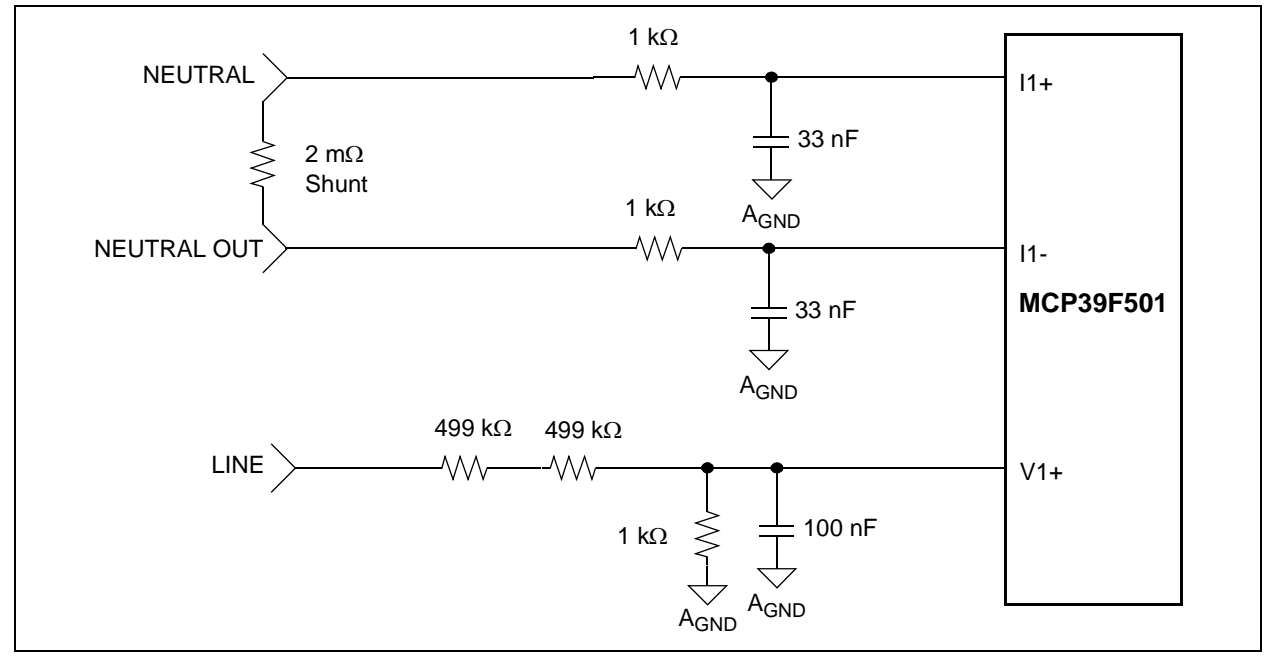

*FIGURE 3-3: Analog Front-End Circuitry.*

Note that all of the analog circuitry associated with this part of the circuit is connected to the analog ground plane  $(A_{GND})$ .

### <span id="page-17-0"></span>**3.2 POWER SUPPLY CIRCUIT**

The power supply circuit for the MCP39F501 Power Monitor Demonstration Board uses a half-wave rectified signal and a +3.3V voltage regulator.

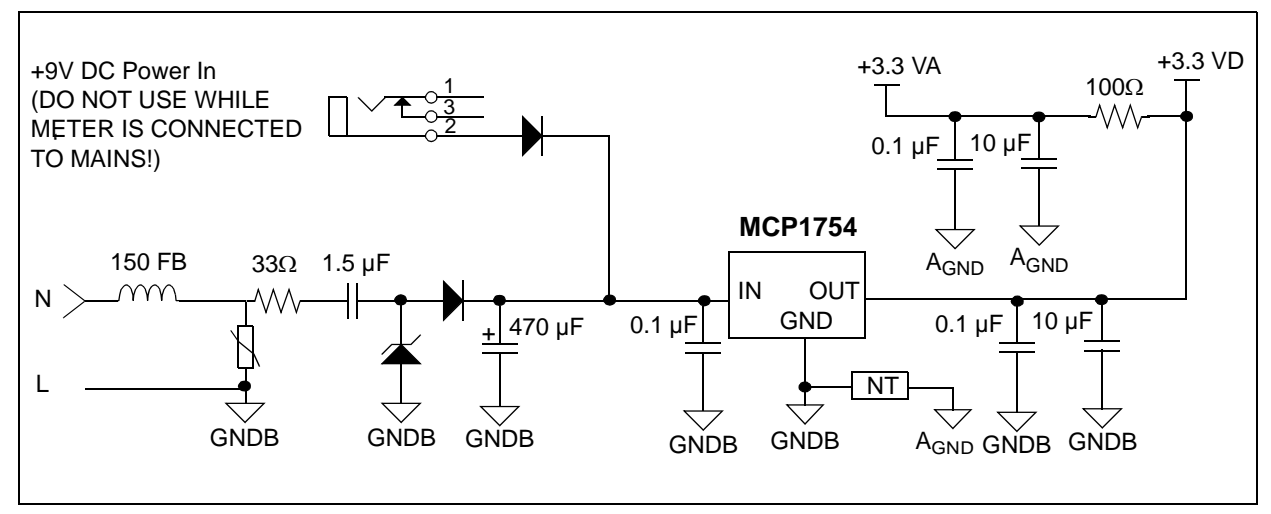

*FIGURE 3-4: Low-Cost Power Supply Circuit.*

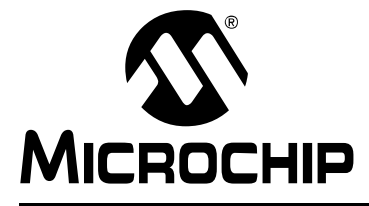

# <span id="page-18-3"></span>**Appendix A. Schematic and Layouts**

### <span id="page-18-1"></span><span id="page-18-0"></span>**A.1 INTRODUCTION**

This appendix contains the following schematics and layouts for of the MCP39F501 Power Monitor Demonstration Board:

- • [Board Schematic](#page-19-0)
- • [Board Top Silk](#page-20-0)
- • [Board Top Copper and Silk](#page-21-0)
- • [Board Top Copper](#page-22-0)
- • [Board Bottom Copper](#page-23-0)
- • [Board Bottom Copper and Silk](#page-24-0)
- • [Board Bottom Silk](#page-25-0)

### <span id="page-18-2"></span>**A.2 SCHEMATICS AND PCB LAYOUT**

The layer order is shown in [Figure A-1](#page-18-4).

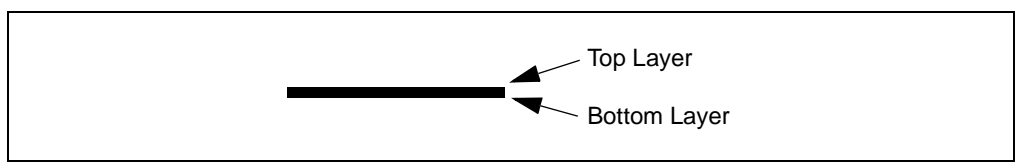

<span id="page-18-4"></span>*FIGURE A-1: Layer Order.*

### **A.3 BOARD – SCHEMATIC**

<span id="page-19-0"></span>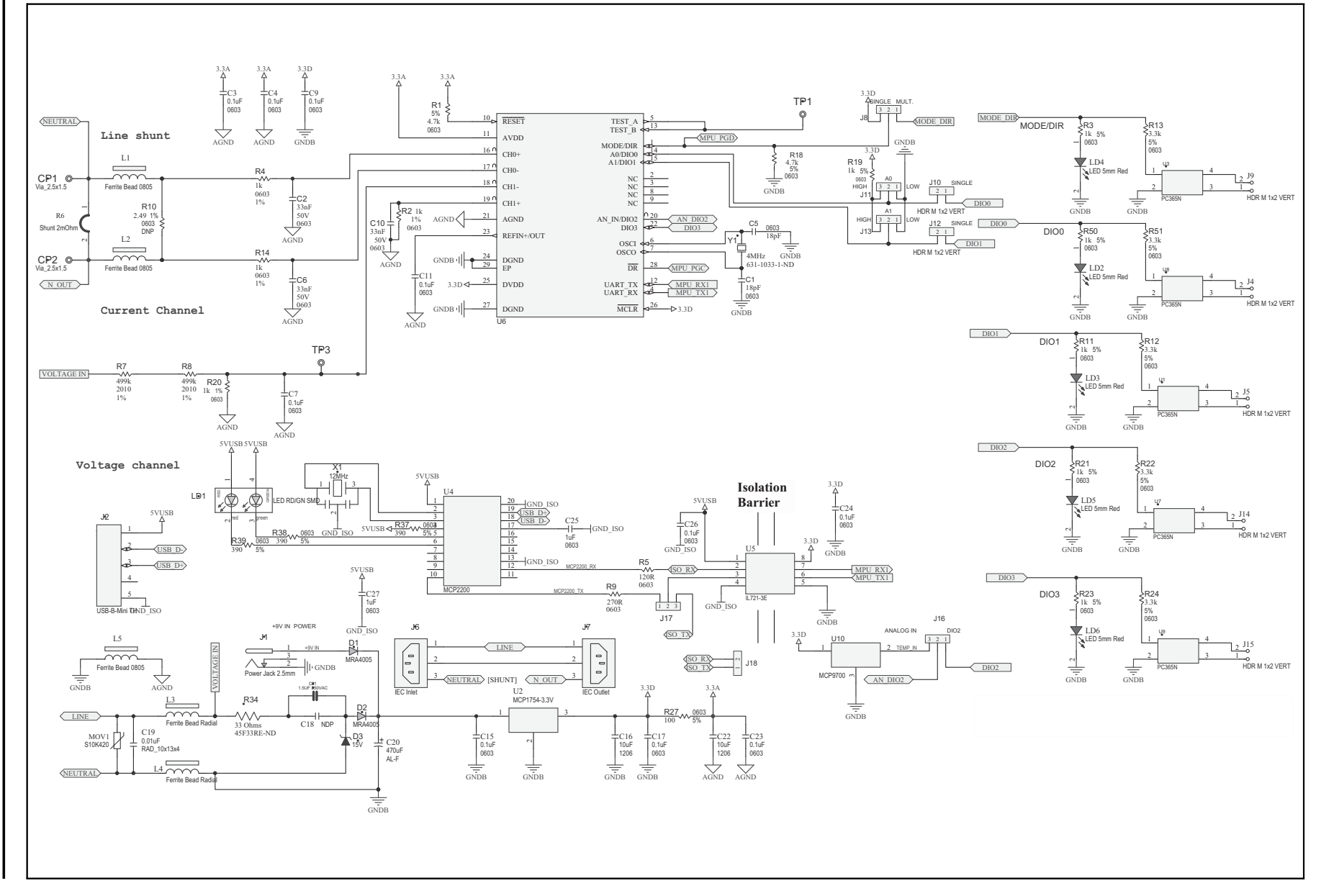

<span id="page-20-0"></span>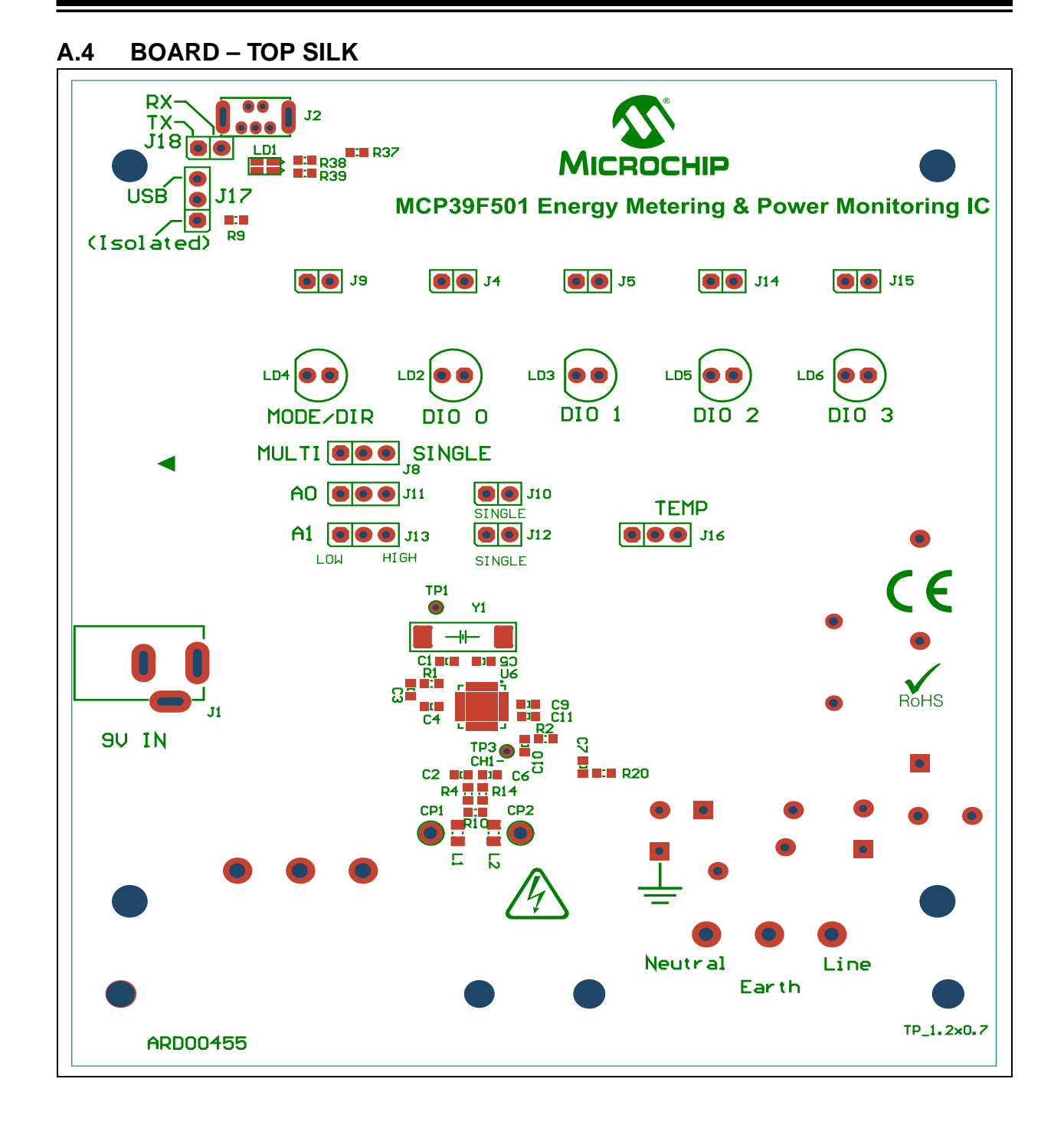

<span id="page-21-0"></span>**A.5 BOARD – TOP COPPER AND SILK**

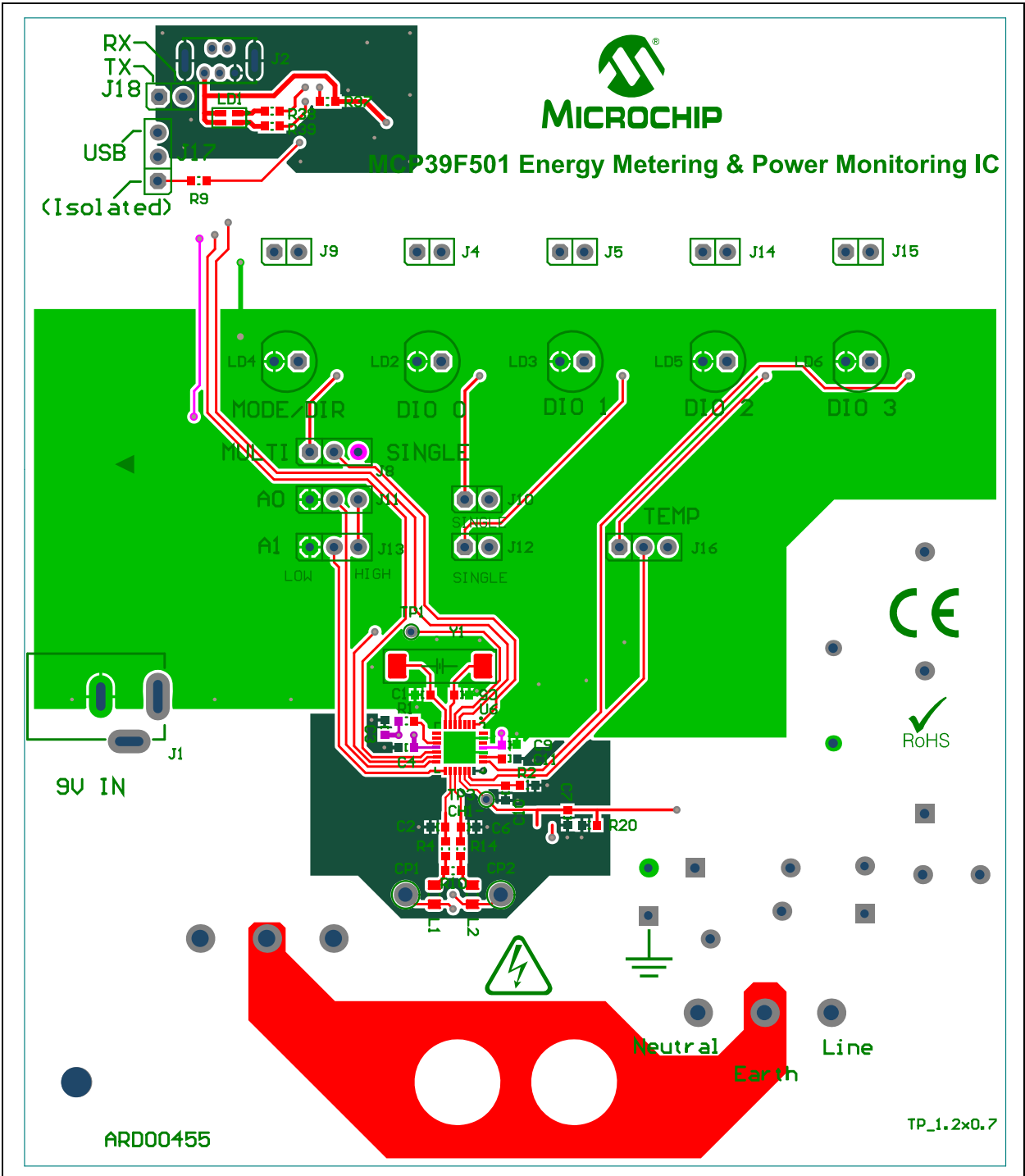

<span id="page-22-0"></span>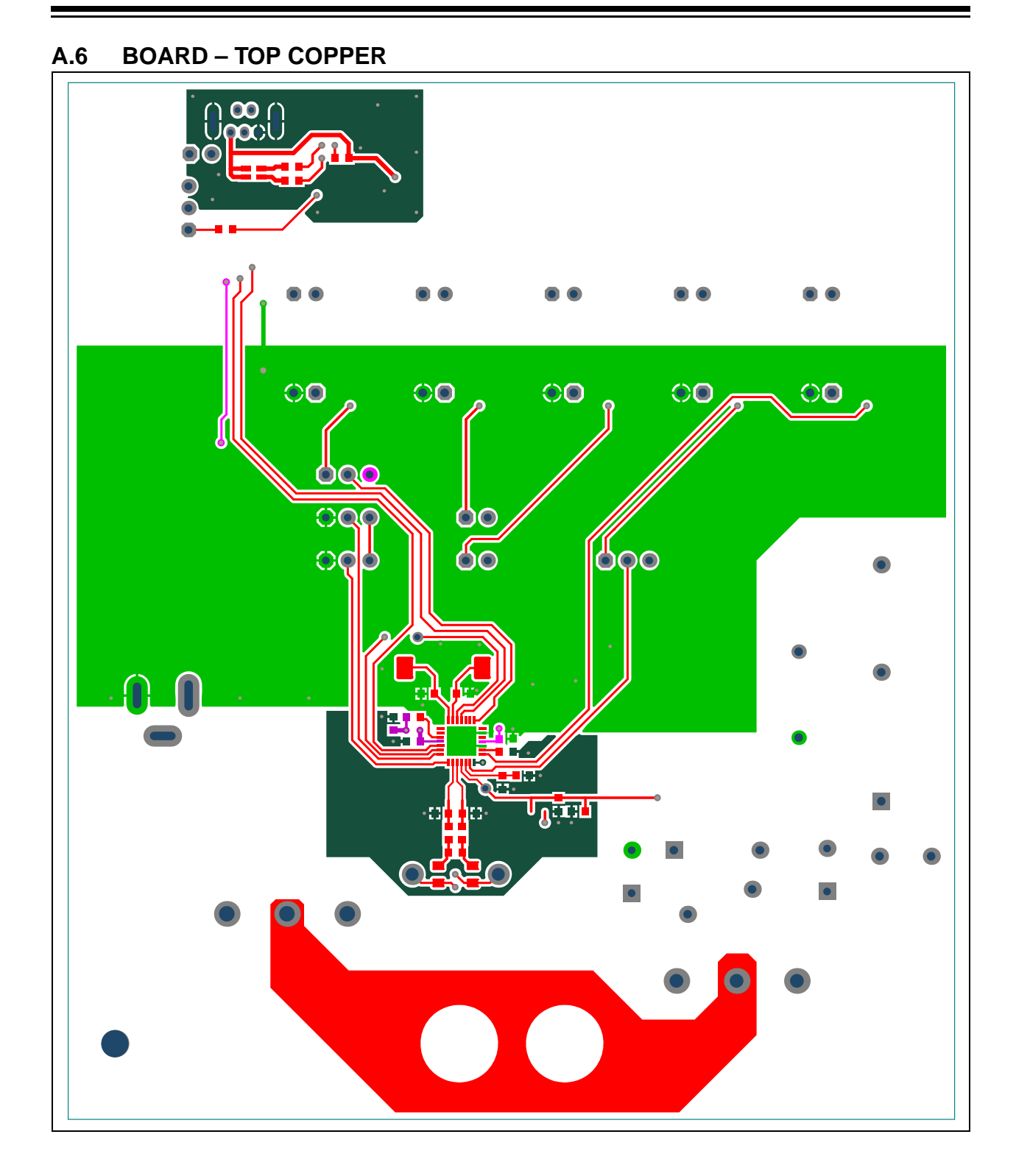

### <span id="page-23-0"></span>**A.7 BOARD – BOTTOM COPPER**

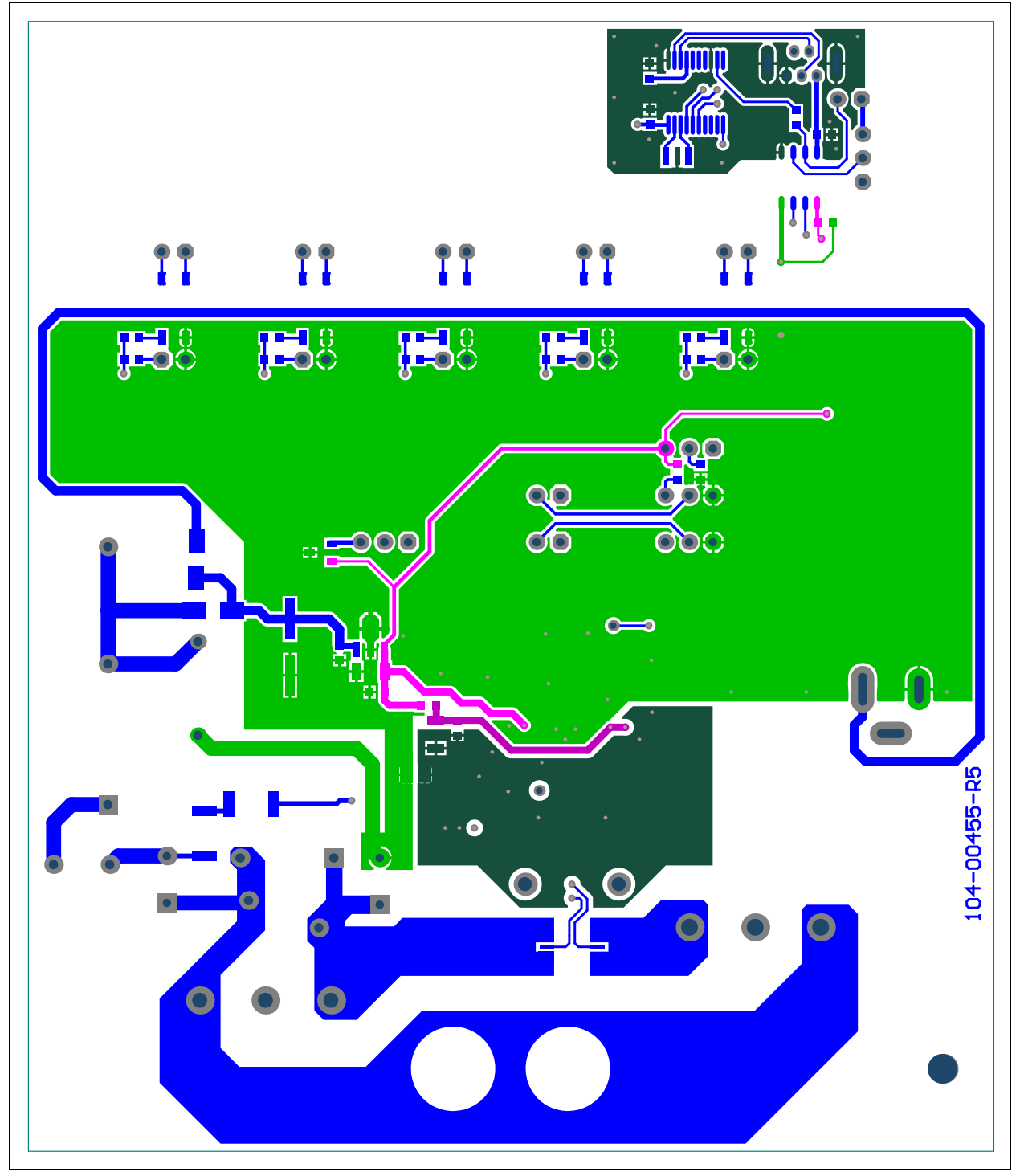

<span id="page-24-0"></span>**A.8 BOARD – BOTTOM COPPER AND SILK**

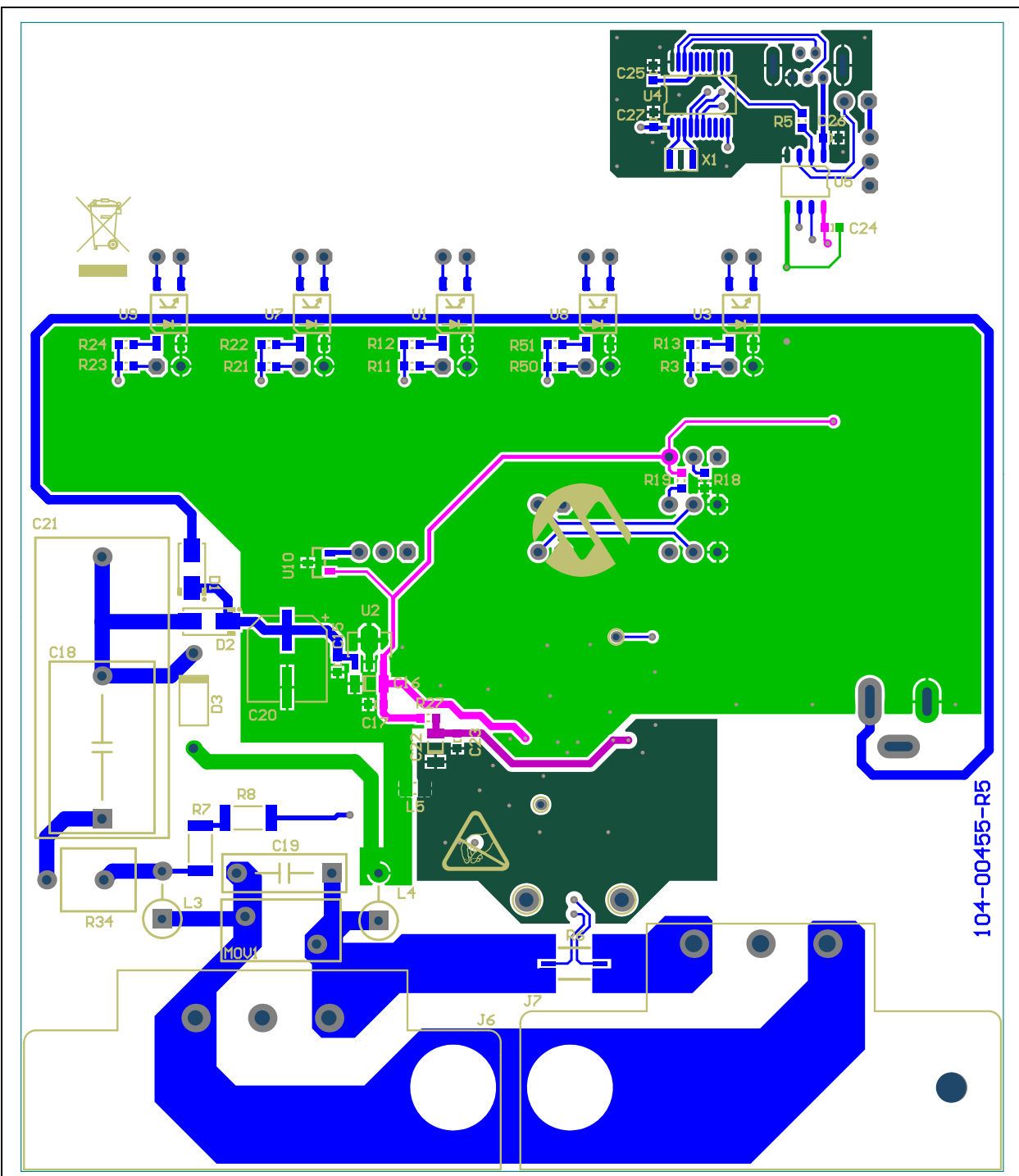

### <span id="page-25-0"></span>**A.9 BOARD – BOTTOM SILK**

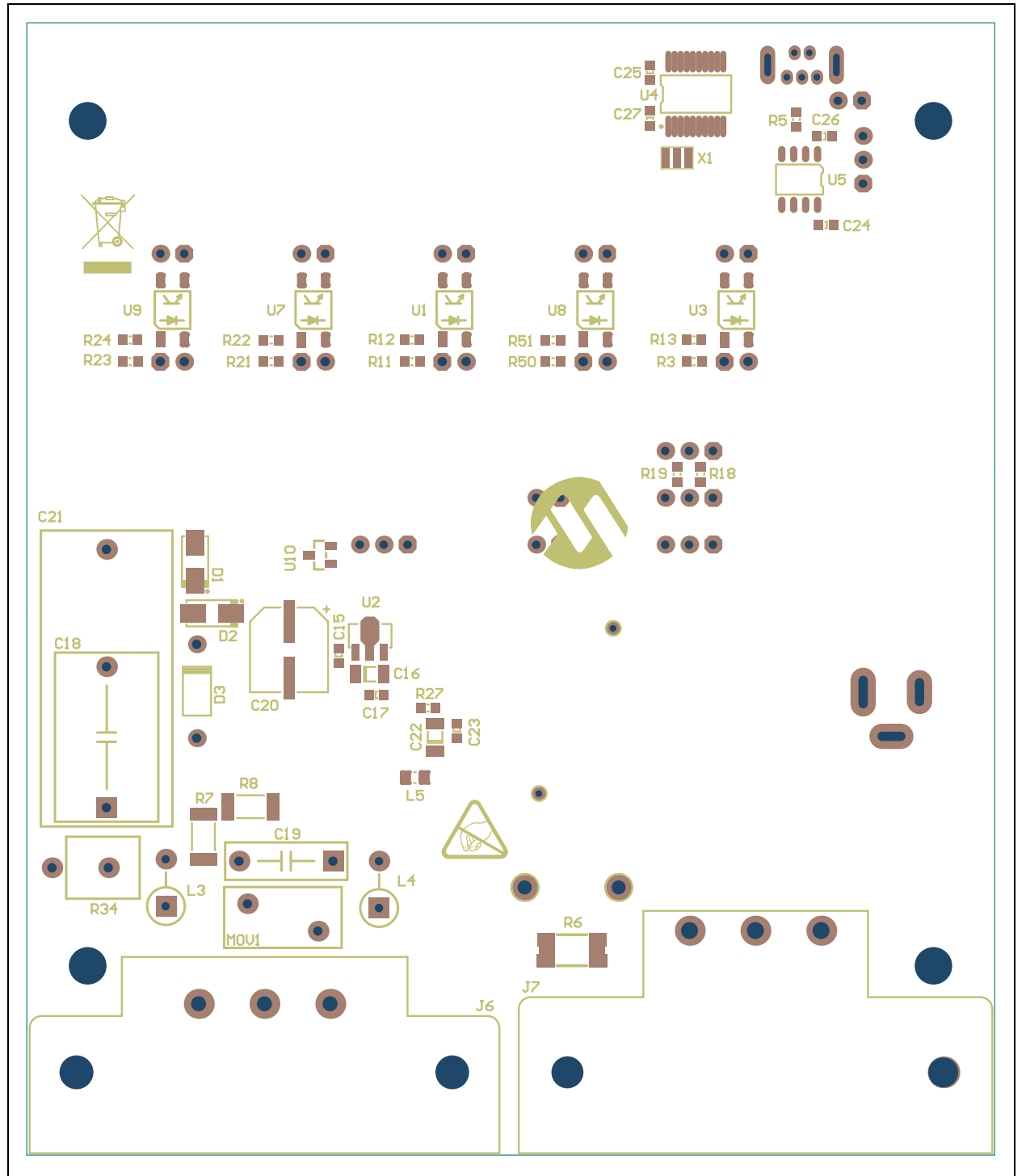

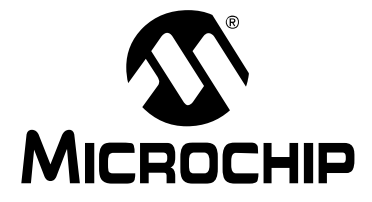

# <span id="page-26-1"></span>**Appendix B. Bill of Materials (BOM)**

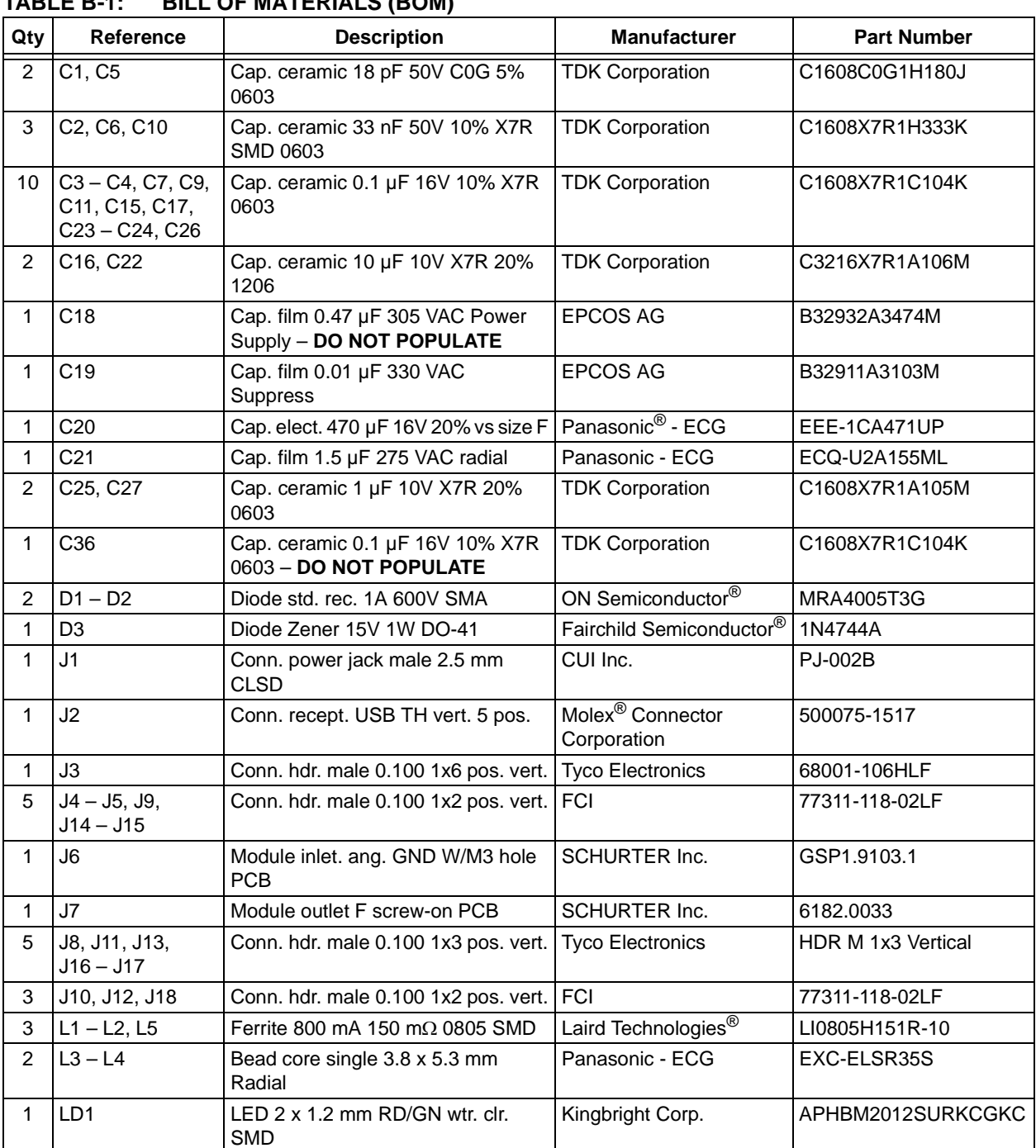

### <span id="page-26-0"></span>**TABLE B-1: BILL OF MATERIALS (BOM)**

**Note 1:** The components listed in this Bill of Materials are representative of the PCB assembly. The released BOM used in manufacturing uses all RoHS-compliant components.

|                | IABLE B-1:                                                          | BILL OF MATERIALS (BOM) (CONTINUED)                                              |                                                |                    |
|----------------|---------------------------------------------------------------------|----------------------------------------------------------------------------------|------------------------------------------------|--------------------|
| Qty            | Reference                                                           | <b>Description</b>                                                               | <b>Manufacturer</b>                            | <b>Part Number</b> |
| 5              | $LD2 - LD6$                                                         | LED 5 mm red 640 nm 20 mcd<br>2 mA                                               | Kingbright Corp.                               | WP7113LSRD         |
| 1              | MOV <sub>1</sub>                                                    | Varistor 420 VRMS 10 mm Radial                                                   | <b>EPCOS AG</b>                                | S10K420            |
|                | <b>PCB</b>                                                          | Printed Circuit Board - MCP39F501<br><b>Power Monitor Demonstration</b><br>Board |                                                | 104-00455          |
| 1.             | R <sub>1</sub>                                                      | Res. 4.7 k $\Omega$ 1/10W 5% 0603 SMD                                            | Panasonic - ECG                                | ERJ-3GEYJ472V      |
| 4              | R <sub>2</sub> , R <sub>4</sub> , R <sub>14</sub> , R <sub>20</sub> | Res. 1 kΩ 1/10W 1% 0603 SMD                                                      | Panasonic - ECG                                | ERJ-3EKF1001V      |
| 6              | R3, R11, R19,<br>R21, R23, R50                                      | Res. 1 kΩ 1/10W 5% 0603 SMD                                                      | Panasonic - ECG                                | ERJ-3GEYJ102V      |
| 1              | R <sub>5</sub>                                                      | Res. TKF 120R 5% 1/10W SMD<br>0603                                               | Panasonic - ECG                                | ERJ-3GEYJ121V      |
| 1              | R <sub>6</sub>                                                      | Current sense resistor 2 m $\Omega$ 2W 1%<br>2512 SMD                            | Stackpole Electronics,<br>Inc.                 | CSNL2512FT2L00     |
| $\overline{c}$ | $R7 - R8$                                                           | Res. 499 kΩ 3/4W 1% 2010 SMD                                                     | Vishay/Dale                                    | CRCW2010499KFKEF   |
| 1              | R <sub>9</sub>                                                      | Res. TKF 270R 5% 1/10W SMD<br>0603                                               | KOA Speer Electronics,<br>Inc.                 | RK73B1JTTD271J     |
| $\mathbf{1}$   | R <sub>10</sub>                                                     | Res. 2.49Ω 1/10W 1% 0603 SMD                                                     | Vishay/Dale                                    | CRCW06032R49FKEA   |
| 5              | R <sub>12</sub> - R <sub>13</sub> , R <sub>22</sub> ,<br>R24, R51   | Res. $3.3 \text{ k}\Omega$ 1/10W 5% 0603 SMD                                     | Panasonic - ECG                                | ERJ-3GEYJ332V      |
| 1              | R <sub>18</sub>                                                     | Res. 4.7 kΩ 1/10W 5% 0603 SMD                                                    | Panasonic - ECG                                | ERJ-3GEYJ472V      |
| 1              | <b>R27</b>                                                          | Res. 100Ω 1/10W 5% 0603 SMD                                                      | Panasonic - ECG                                | ERJ-3GEYJ101V      |
| 1              | R34                                                                 | Res. $33\Omega$ 5W 1% AXIAL                                                      | Ohmite <sup>®</sup> Manufacturing              | 45F33RE            |
| 3              | $R37 - R39$                                                         | Res. 390Ω 1/10W 5% 0603 SMD                                                      | Panasonic - ECG                                | ERJ-3GEYJ391V      |
| 1              | R40                                                                 | Res. 1 k $\Omega$ 1/10W 5% 0603 SMD -<br><b>DO NOT POPULATE</b>                  | Panasonic - ECG                                | ERJ-3GEYJ102V      |
| 1              | R41                                                                 | Res. 10 kΩ 1/10W 5% 0603 SMD -<br><b>DO NOT POPULATE</b>                         | Panasonic - ECG                                | ERJ-3GEYJ103V      |
| 1              | SW <sub>1</sub>                                                     | Switch Tact. 6 mm 160GF<br>$H = 4.3$ mm $-$ DO NOT POPULATE                      | Omron Electronics LLC -<br><b>EMC Division</b> | <b>B3S-1000P</b>   |
| 5              | $U1, U3, U7 - U9$                                                   | Photocoupler Darl. Out 4-SMD                                                     | <b>Sharp Corporation</b>                       | PC365NJ0000F       |
| 1              | U <sub>5</sub>                                                      | Isolator HS dual digital SOIC-8                                                  | NVE Corporation/<br><b>Isolation Products</b>  | IL721-3E           |
| 1              | X1                                                                  | Resonator ceramic 12.0 MHz CST-<br>$CE_G$                                        | Murata Electronics <sup>®</sup>                | CSTCE12M0G55-R0    |
| 1              | Y1                                                                  | Crystal 4.0 MHz 20 pF SMD                                                        | Fox Electronics <sup>®</sup>                   | FQ1045A-4          |
| 5              | Jumpers - See<br>Test procedure<br>for locations                    | Conn. jumper shorting TIN                                                        | <b>Sullins Connector</b><br>Solutions          | STC02SYAN          |

**TABLE B-1: BILL OF MATERIALS (BOM) (CONTINUED)**

**Note 1:** The components listed in this Bill of Materials are representative of the PCB assembly. The released BOM used in manufacturing uses all RoHS-compliant components.

|  | Qtv | Reference       | <b>Description</b>               | <b>Manufacturer</b>                            | <b>Part Number</b> |  |  |
|--|-----|-----------------|----------------------------------|------------------------------------------------|--------------------|--|--|
|  |     | U <sub>2</sub>  | IC reg. LDO 150 mA 3.3V SOT-89-3 | Microchip Technology Inc.   MCP1754ST-3302E/MB |                    |  |  |
|  |     | U4              | IC USB TO UART SSOP-20           | Microchip Technology Inc.   MCP2200-I/SS       |                    |  |  |
|  |     | U6              | MCP39F501 QFN-28                 | Microchip Technology Inc.   MCP39F501-E/MQ     |                    |  |  |
|  |     | U <sub>10</sub> | IC Sensor Thermal 2.3V SOT-23-3  | Microchip Technology Inc.   MCP9700T-E/TT      |                    |  |  |

**TABLE B-2: BILL OF MATERIALS – MICROCHIP CONSIGNED PARTS**

**Note 1:** The components listed in this Bill of Materials are representative of the PCB assembly. The released BOM used in manufacturing uses all RoHS-compliant components.

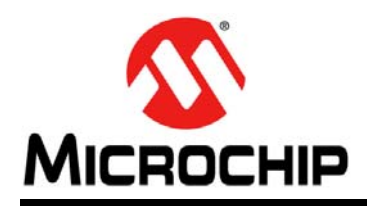

# **Worldwide Sales and Service**

#### <span id="page-29-0"></span>**AMERICAS**

**Corporate Office** 2355 West Chandler Blvd. Chandler, AZ 85224-6199 Tel: 480-792-7200 Fax: 480-792-7277 Technical Support: [http://www.microchip.com/](http://support.microchip.com) support

Web Address: www.microchip.com

**Atlanta** Duluth, GA Tel: 678-957-9614 Fax: 678-957-1455

**Austin, TX** Tel: 512-257-3370

**Boston** Westborough, MA Tel: 774-760-0087 Fax: 774-760-0088

**Chicago** Itasca, IL Tel: 630-285-0071 Fax: 630-285-0075

**Cleveland** Independence, OH Tel: 216-447-0464 Fax: 216-447-0643

**Dallas** Addison, TX Tel: 972-818-7423 Fax: 972-818-2924

**Detroit** Novi, MI Tel: 248-848-4000

**Houston, TX**  Tel: 281-894-5983

**Indianapolis** Noblesville, IN Tel: 317-773-8323 Fax: 317-773-5453

**Los Angeles** Mission Viejo, CA Tel: 949-462-9523 Fax: 949-462-9608

**New York, NY**  Tel: 631-435-6000

**San Jose, CA**  Tel: 408-735-9110

**Canada - Toronto** Tel: 905-673-0699 Fax: 905-673-6509

#### **ASIA/PACIFIC**

**Asia Pacific Office** Suites 3707-14, 37th Floor Tower 6, The Gateway Harbour City, Kowloon Hong Kong Tel: 852-2401-1200 Fax: 852-2401-3431

**Australia - Sydney** Tel: 61-2-9868-6733 Fax: 61-2-9868-6755

**China - Beijing** Tel: 86-10-8569-7000 Fax: 86-10-8528-2104

**China - Chengdu** Tel: 86-28-8665-5511 Fax: 86-28-8665-7889

**China - Chongqing** Tel: 86-23-8980-9588 Fax: 86-23-8980-9500

**China - Hangzhou** Tel: 86-571-2819-3187 Fax: 86-571-2819-3189

**China - Hong Kong SAR**

Tel: 852-2943-5100 Fax: 852-2401-3431

**China - Nanjing** Tel: 86-25-8473-2460

Fax: 86-25-8473-2470 **China - Qingdao** Tel: 86-532-8502-7355 Fax: 86-532-8502-7205

**China - Shanghai** Tel: 86-21-5407-5533 Fax: 86-21-5407-5066

**China - Shenyang** Tel: 86-24-2334-2829 Fax: 86-24-2334-2393

**China - Shenzhen** Tel: 86-755-8864-2200 Fax: 86-755-8203-1760

**China - Wuhan** Tel: 86-27-5980-5300 Fax: 86-27-5980-5118

**China - Xian** Tel: 86-29-8833-7252 Fax: 86-29-8833-7256

**China - Xiamen** Tel: 86-592-2388138 Fax: 86-592-2388130

**China - Zhuhai** Tel: 86-756-3210040 Fax: 86-756-3210049

#### **ASIA/PACIFIC**

**India - Bangalore** Tel: 91-80-3090-4444 Fax: 91-80-3090-4123

**India - New Delhi** Tel: 91-11-4160-8631 Fax: 91-11-4160-8632

**India - Pune** Tel: 91-20-3019-1500

**Japan - Osaka** Tel: 81-6-6152-7160 Fax: 81-6-6152-9310

**Japan - Tokyo** Tel: 81-3-6880- 3770 Fax: 81-3-6880-3771

**Korea - Daegu** Tel: 82-53-744-4301 Fax: 82-53-744-4302

**Korea - Seoul** Tel: 82-2-554-7200 Fax: 82-2-558-5932 or 82-2-558-5934

**Malaysia - Kuala Lumpur** Tel: 60-3-6201-9857 Fax: 60-3-6201-9859

**Malaysia - Penang** Tel: 60-4-227-8870 Fax: 60-4-227-4068

**Philippines - Manila** Tel: 63-2-634-9065 Fax: 63-2-634-9069

**Singapore** Tel: 65-6334-8870 Fax: 65-6334-8850

**Taiwan - Hsin Chu** Tel: 886-3-5778-366 Fax: 886-3-5770-955

**Taiwan - Kaohsiung** Tel: 886-7-213-7830

**Taiwan - Taipei** Tel: 886-2-2508-8600 Fax: 886-2-2508-0102

**Thailand - Bangkok** Tel: 66-2-694-1351 Fax: 66-2-694-1350

#### **EUROPE**

**Austria - Wels** Tel: 43-7242-2244-39 Fax: 43-7242-2244-393 **Denmark - Copenhagen** Tel: 45-4450-2828 Fax: 45-4485-2829

**France - Paris** Tel: 33-1-69-53-63-20 Fax: 33-1-69-30-90-79

**Germany - Dusseldorf** Tel: 49-2129-3766400

**Germany - Munich** Tel: 49-89-627-144-0 Fax: 49-89-627-144-44

**Germany - Pforzheim** Tel: 49-7231-424750

**Italy - Milan**  Tel: 39-0331-742611 Fax: 39-0331-466781

**Italy - Venice** Tel: 39-049-7625286

**Netherlands - Drunen** Tel: 31-416-690399 Fax: 31-416-690340

**Poland - Warsaw** Tel: 48-22-3325737

**Spain - Madrid** Tel: 34-91-708-08-90 Fax: 34-91-708-08-91

**Sweden - Stockholm** Tel: 46-8-5090-4654

**UK - Wokingham** Tel: 44-118-921-5800 Fax: 44-118-921-5820

10/28/13

# **Mouser Electronics**

Authorized Distributor

Click to View Pricing, Inventory, Delivery & Lifecycle Information:

[Microchip](http://www.mouser.com/microchip): [ARD00455](http://www.mouser.com/access/?pn=ARD00455)